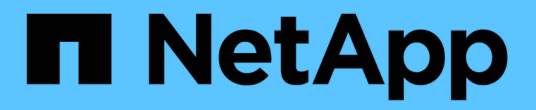

# 하드웨어를 설치합니다 Cluster and storage switches

NetApp April 25, 2024

This PDF was generated from https://docs.netapp.com/ko-kr/ontap-systems-switches/switch-cisco-3132q-v/setup\_worksheet\_3132q.html on April 25, 2024. Always check docs.netapp.com for the latest.

# 목차

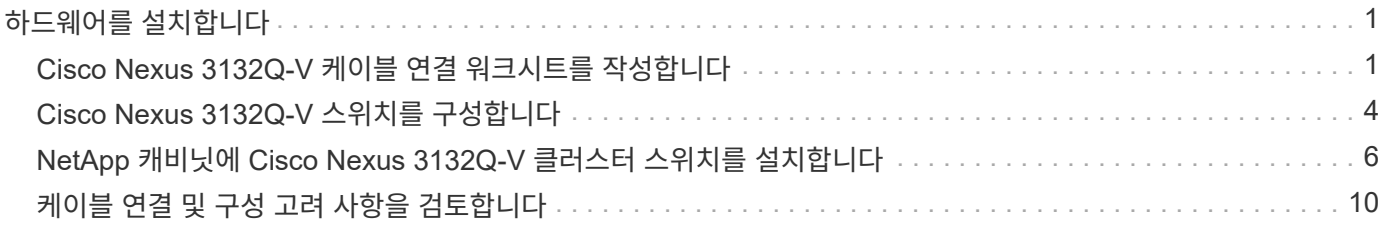

# <span id="page-2-0"></span>하드웨어를 설치합니다

## <span id="page-2-1"></span>**Cisco Nexus 3132Q-V** 케이블 연결 워크시트를 작성합니다

지원되는 플랫폼을 문서화하려면 이 페이지의 PDF를 다운로드하고 케이블 연결 워크시트를 작성하십시오.

샘플 케이블 연결 워크시트는 스위치에서 컨트롤러까지 권장되는 포트 할당의 예를 제공합니다. 빈 워크시트에는 클러스터 설정에 사용할 수 있는 템플릿이 제공됩니다.

각 스위치는 단일 40GbE 포트 또는 4 x 10GbE 포트로 구성할 수 있습니다.

케이블 연결 워크시트 예

각 스위치 쌍의 샘플 포트 정의는 다음과 같습니다.

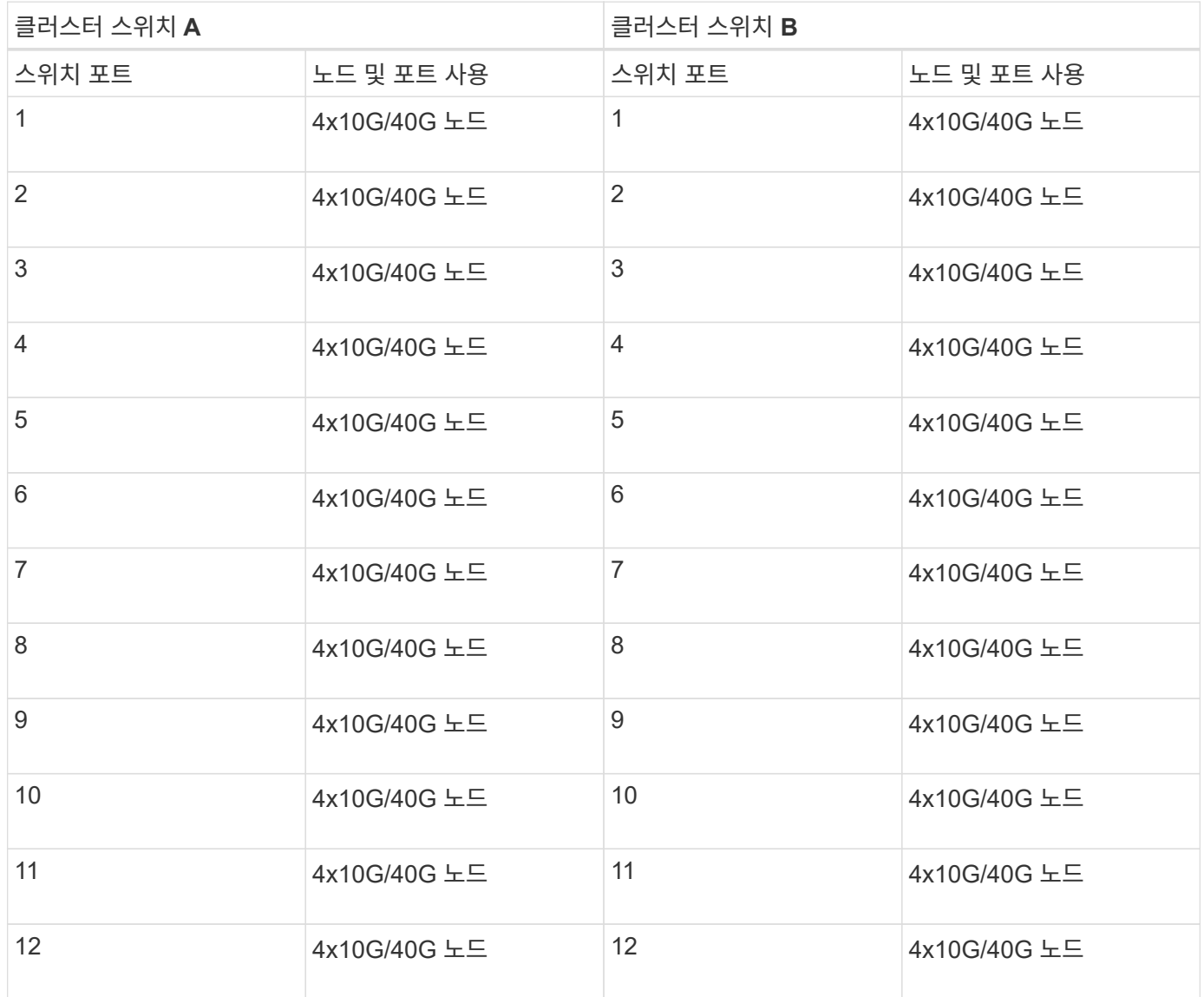

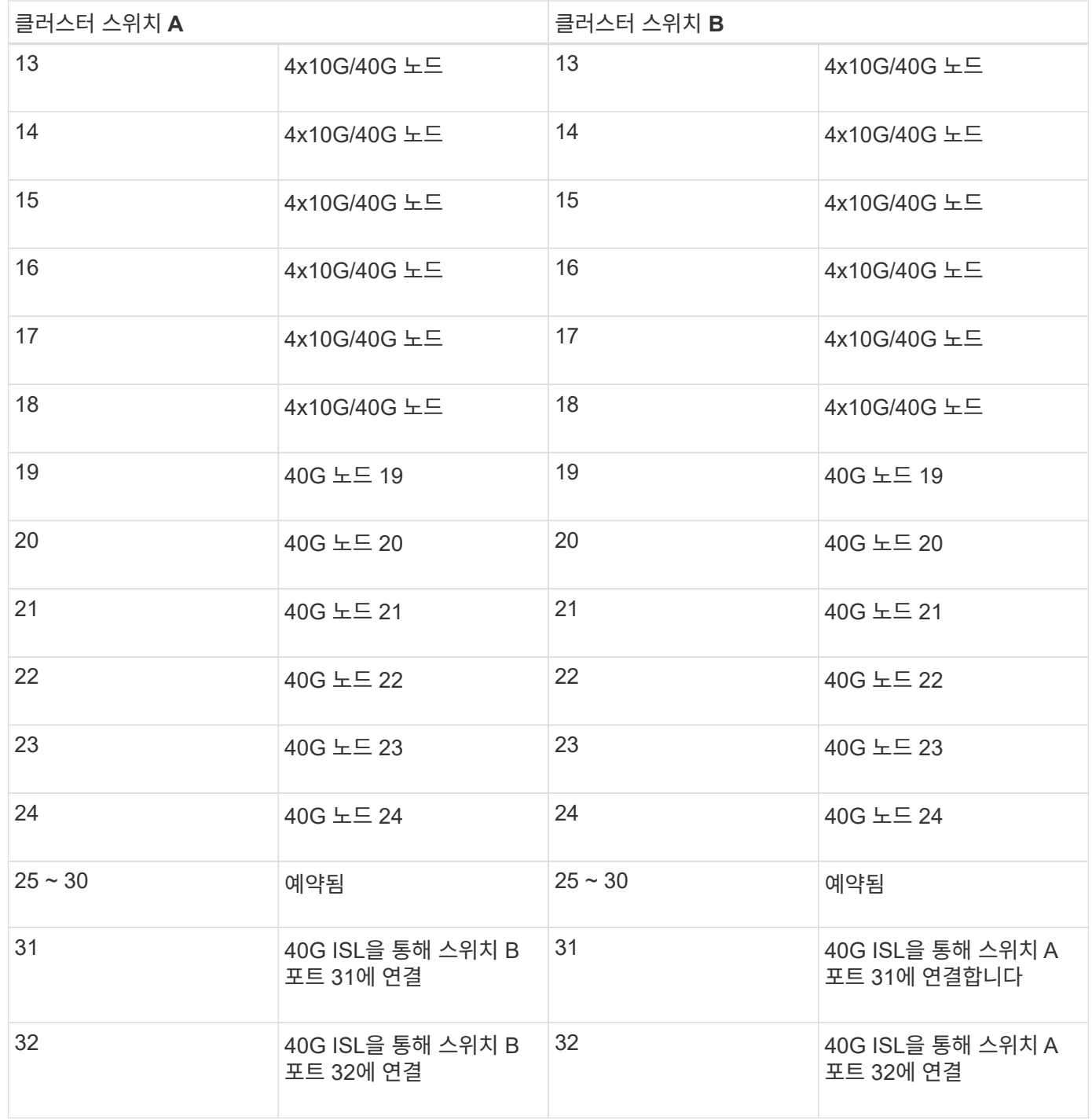

### 빈 케이블 연결 워크시트

빈 케이블 연결 워크시트를 사용하여 클러스터에서 노드로 지원되는 플랫폼을 문서화할 수 있습니다. 의 지원되는 클러스터 연결 섹션 ["Hardware Universe"](https://hwu.netapp.com) 플랫폼에 사용되는 클러스터 포트를 정의합니다.

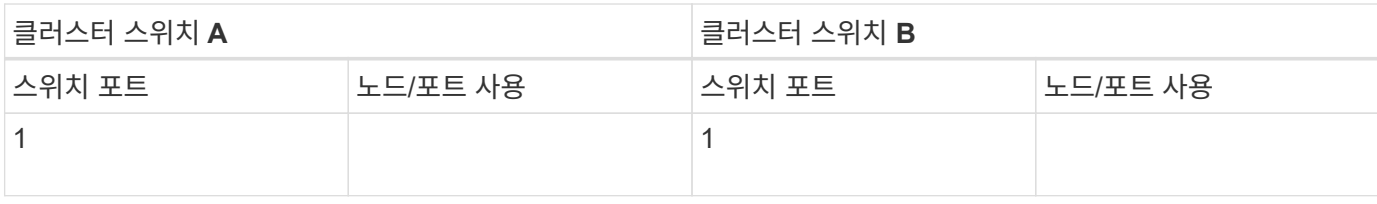

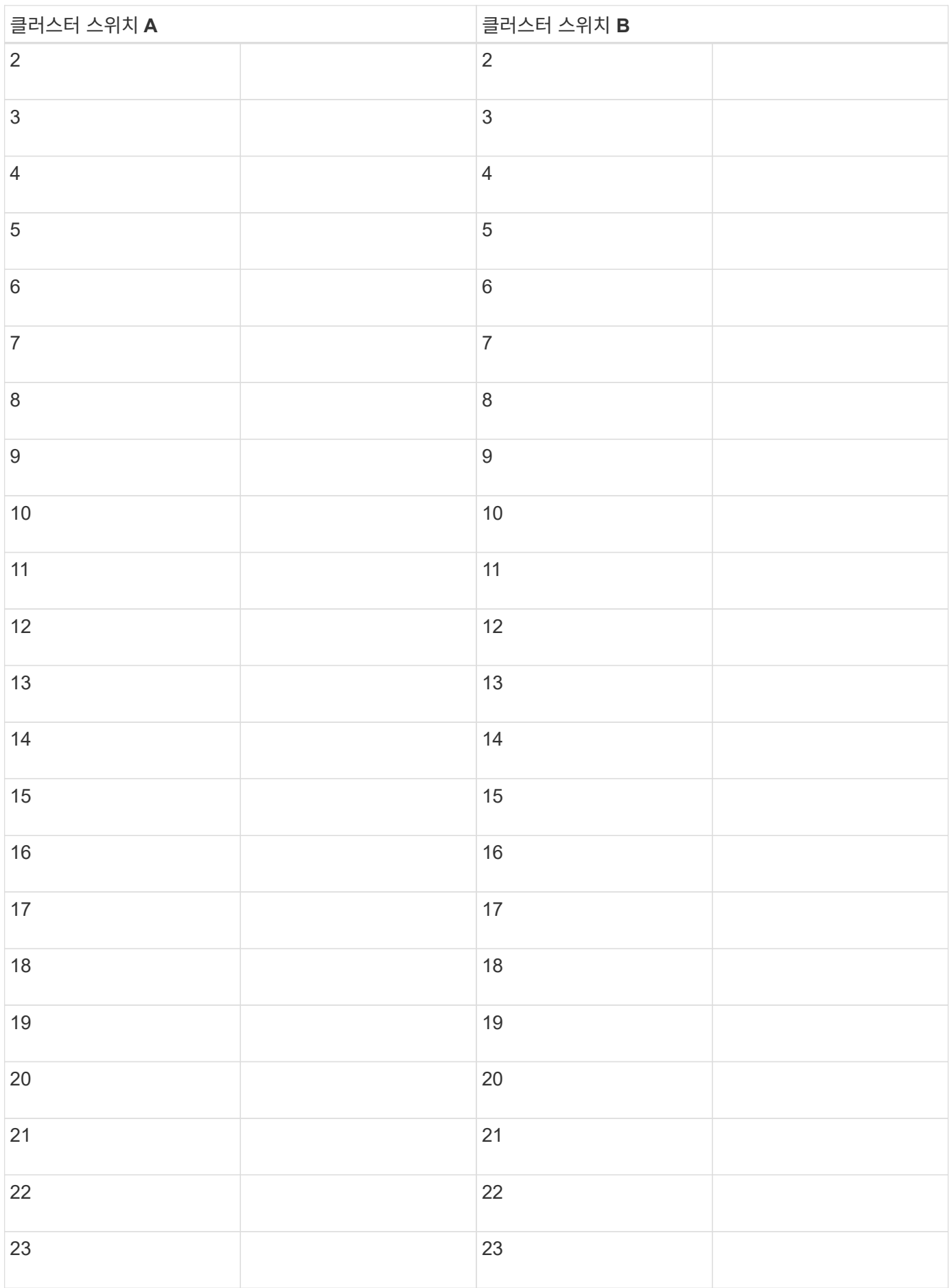

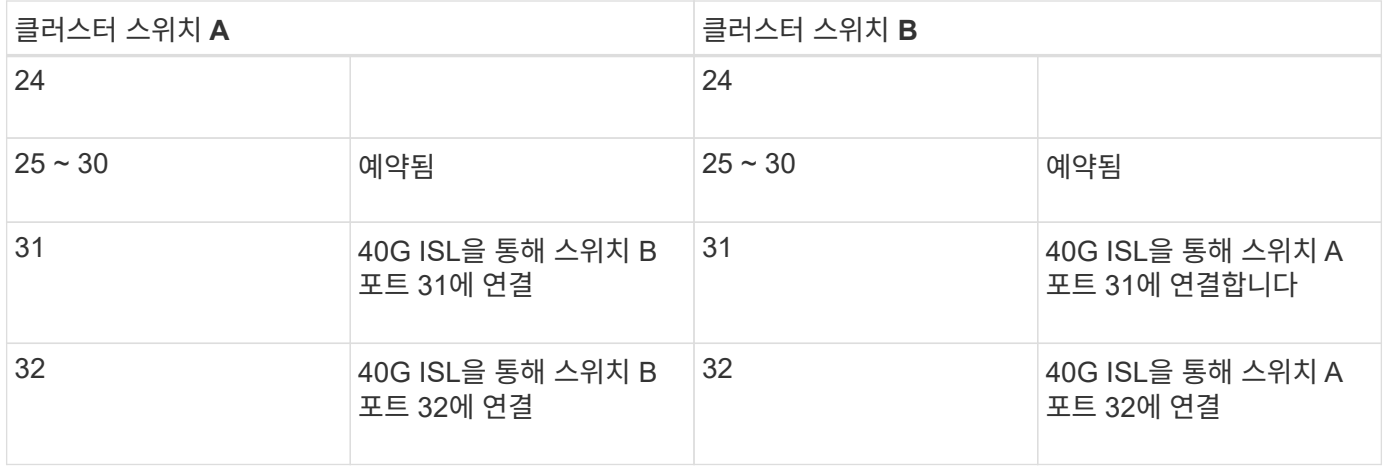

# <span id="page-5-0"></span>**Cisco Nexus 3132Q-V** 스위치를 구성합니다

다음 절차에 따라 Cisco Nexus 3132Q-V 스위치를 구성하십시오.

필요한 것

- 설치 사이트에서 HTTP, FTP 또는 TFTP 서버에 액세스하여 해당 NX-OS 및 RCF(Reference Configuration File) 릴리즈를 다운로드합니다.
- 에서 다운로드한 해당 NX-OS 버전입니다 ["Cisco](https://software.cisco.com/download/home) [소프트웨어](https://software.cisco.com/download/home) [다운로드](https://software.cisco.com/download/home)["](https://software.cisco.com/download/home) 페이지.
- 필요한 네트워크 스위치 설명서, 컨트롤러 설명서 및 ONTAP 설명서 자세한 내용은 을 참조하십시오 ["](https://docs.netapp.com/ko-kr/ontap-systems-switches/switch-cisco-3132q-v/required-documentation-3132q.html)[필수](https://docs.netapp.com/ko-kr/ontap-systems-switches/switch-cisco-3132q-v/required-documentation-3132q.html) [문서](https://docs.netapp.com/ko-kr/ontap-systems-switches/switch-cisco-3132q-v/required-documentation-3132q.html)[".](https://docs.netapp.com/ko-kr/ontap-systems-switches/switch-cisco-3132q-v/required-documentation-3132q.html)
- 관련 라이센스, 네트워크 및 구성 정보, 케이블.
- 완료된 케이블링 워크시트 을 참조하십시오 ["Cisco Nexus 3132Q-V](https://docs.netapp.com/ko-kr/ontap-systems-switches/switch-cisco-3132q-v/setup_worksheet_3132q.html) [케이블](https://docs.netapp.com/ko-kr/ontap-systems-switches/switch-cisco-3132q-v/setup_worksheet_3132q.html) [연결](https://docs.netapp.com/ko-kr/ontap-systems-switches/switch-cisco-3132q-v/setup_worksheet_3132q.html) [워크시트를](https://docs.netapp.com/ko-kr/ontap-systems-switches/switch-cisco-3132q-v/setup_worksheet_3132q.html) [작성합니다](https://docs.netapp.com/ko-kr/ontap-systems-switches/switch-cisco-3132q-v/setup_worksheet_3132q.html)["](https://docs.netapp.com/ko-kr/ontap-systems-switches/switch-cisco-3132q-v/setup_worksheet_3132q.html).
- 해당 NetApp 클러스터 네트워크 및 관리 네트워크 RCFs는 NetApp Support 사이트 에서 다운로드할 수 있습니다 ["mysupport.netapp.com"](http://mysupport.netapp.com/) 를 선택합니다. 모든 Cisco 클러스터 네트워크 및 관리 네트워크 스위치는 표준 Cisco 공장 출하시 기본 구성으로 제공됩니다. 이러한 스위치에는 최신 버전의 NX-OS 소프트웨어도 있지만 RCFs가 로드되지 않았습니다.

### 단계

1. 클러스터 네트워크 및 관리 네트워크 스위치와 컨트롤러를 랙에 연결합니다.

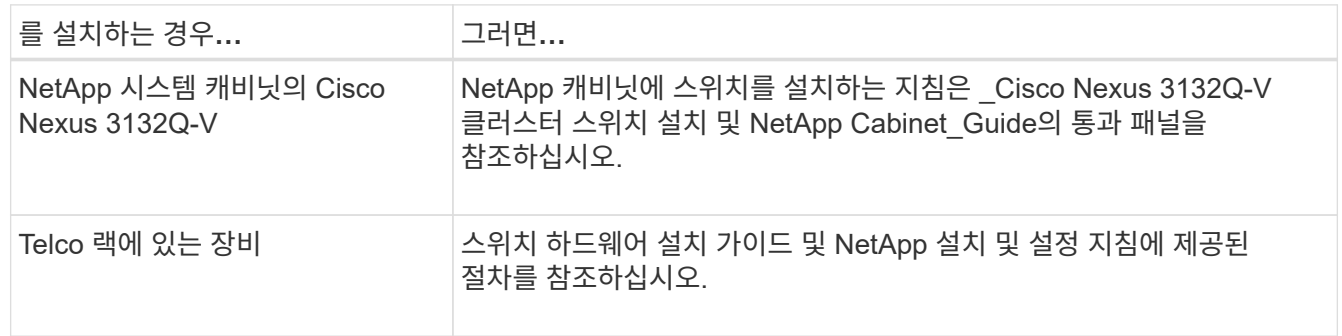

- 2. 에 설명된 대로, 완료된 케이블 연결 워크시트를 사용하여 클러스터 네트워크 및 관리 네트워크 스위치를 컨트롤러에 연결합니다 ["Cisco Nexus 3132Q-V](https://docs.netapp.com/ko-kr/ontap-systems-switches/switch-cisco-3132q-v/setup_worksheet_3132q.html) [케이블](https://docs.netapp.com/ko-kr/ontap-systems-switches/switch-cisco-3132q-v/setup_worksheet_3132q.html) [연결](https://docs.netapp.com/ko-kr/ontap-systems-switches/switch-cisco-3132q-v/setup_worksheet_3132q.html) [워크시트를](https://docs.netapp.com/ko-kr/ontap-systems-switches/switch-cisco-3132q-v/setup_worksheet_3132q.html) [작성합니다](https://docs.netapp.com/ko-kr/ontap-systems-switches/switch-cisco-3132q-v/setup_worksheet_3132q.html)["](https://docs.netapp.com/ko-kr/ontap-systems-switches/switch-cisco-3132q-v/setup_worksheet_3132q.html).
- 3. 클러스터 네트워크 및 관리 네트워크 스위치와 컨트롤러의 전원을 켭니다.
- 4. 클러스터 네트워크 스위치의 초기 구성을 수행합니다.

스위치를 처음 부팅할 때 다음과 같은 초기 설정 질문에 대해 적절한 응답을 제공합니다. 사이트의 보안 정책은 사용할 응답 및 서비스를 정의합니다.

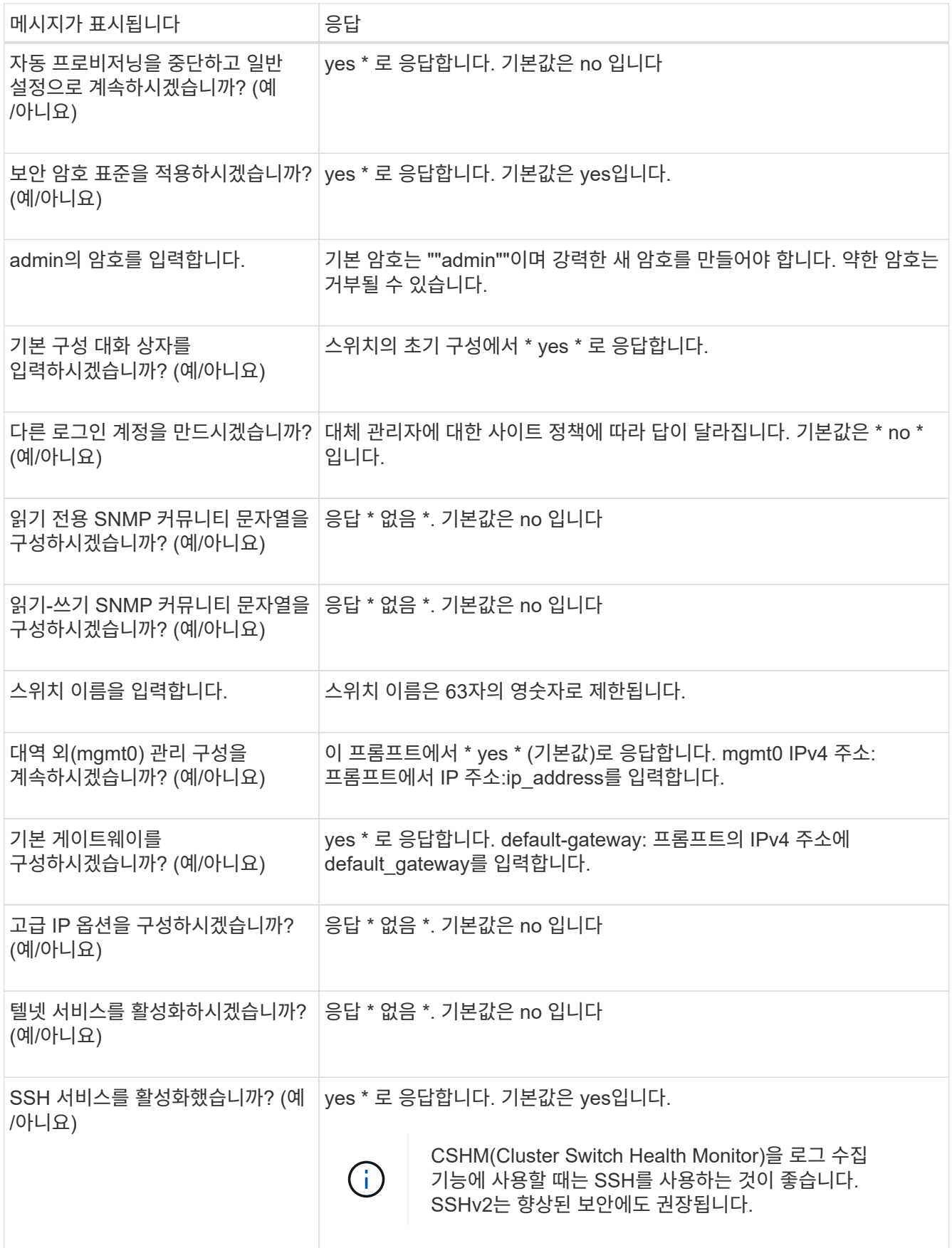

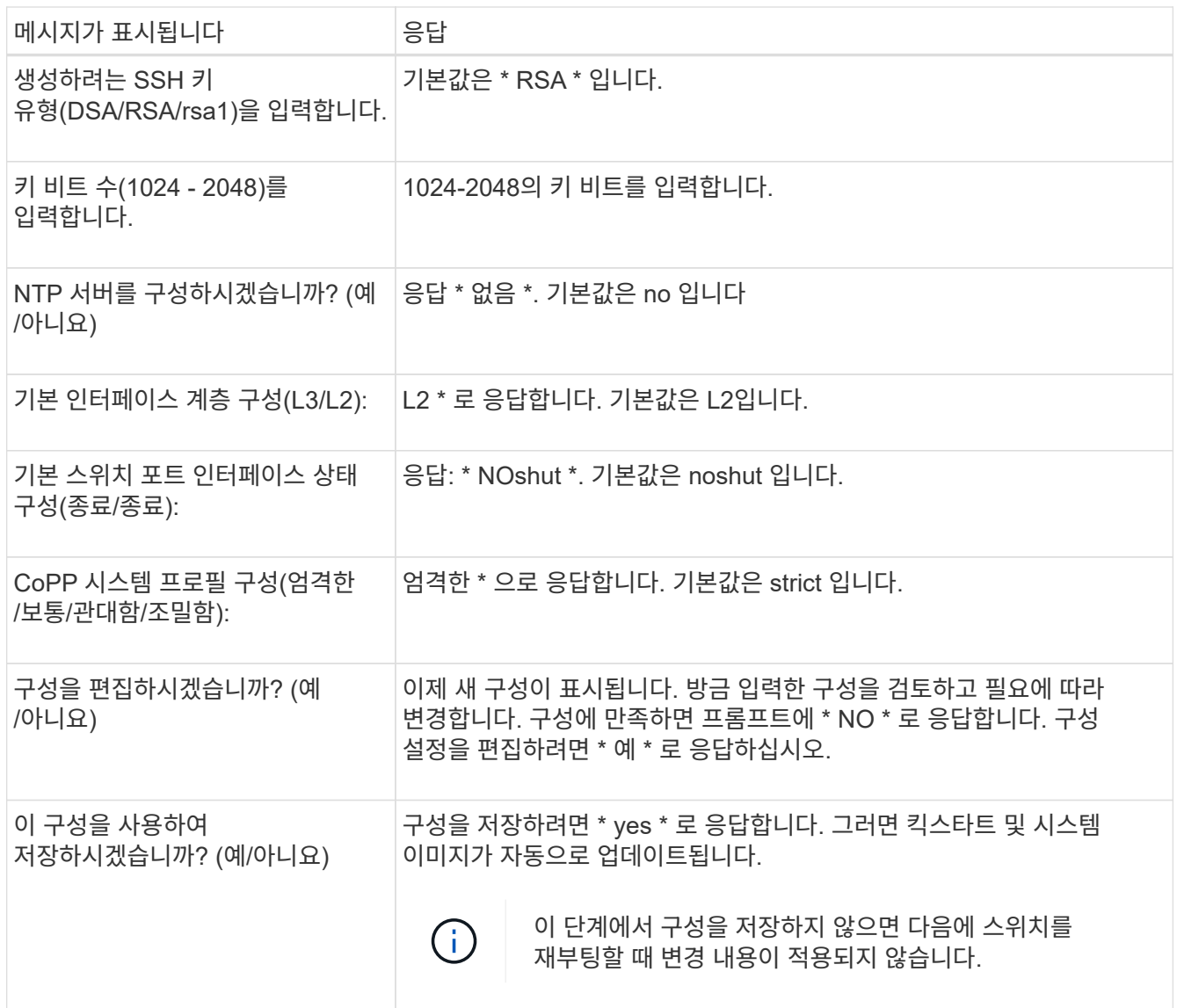

- 5. 설정 끝에 나타나는 디스플레이에서 선택한 구성을 확인하고 구성을 저장했는지 확인합니다.
- 6. 클러스터 네트워크 스위치의 버전을 확인하고 필요한 경우 NetApp 지원 소프트웨어 버전을 에서 스위치로 다운로드합니다 ["Cisco](https://software.cisco.com/download/home) [소프트웨어](https://software.cisco.com/download/home) [다운로드](https://software.cisco.com/download/home)["](https://software.cisco.com/download/home) 페이지.

### 다음 단계

["NX-OS](https://docs.netapp.com/ko-kr/ontap-systems-switches/switch-cisco-3132q-v/prepare-install-cisco-nexus-3132q.html) [및](https://docs.netapp.com/ko-kr/ontap-systems-switches/switch-cisco-3132q-v/prepare-install-cisco-nexus-3132q.html) [RCF](https://docs.netapp.com/ko-kr/ontap-systems-switches/switch-cisco-3132q-v/prepare-install-cisco-nexus-3132q.html) [설치](https://docs.netapp.com/ko-kr/ontap-systems-switches/switch-cisco-3132q-v/prepare-install-cisco-nexus-3132q.html) [준비](https://docs.netapp.com/ko-kr/ontap-systems-switches/switch-cisco-3132q-v/prepare-install-cisco-nexus-3132q.html)["](https://docs.netapp.com/ko-kr/ontap-systems-switches/switch-cisco-3132q-v/prepare-install-cisco-nexus-3132q.html).

### <span id="page-7-0"></span>**NetApp** 캐비닛에 **Cisco Nexus 3132Q-V** 클러스터 스위치를 설치합니다

구성에 따라 Cisco Nexus 3132Q-V 스위치 및 패스스루 패널을 스위치에 포함된 표준 브래킷과 함께 NetApp 캐비닛에 설치해야 할 수도 있습니다.

필요한 것

• 의 초기 준비 요구 사항, 키트 내용물 및 안전 주의 사항 ["Cisco Nexus 3000](http://www.cisco.com/c/en/us/td/docs/switches/datacenter/nexus3000/hw/installation/guide/b_n3000_hardware_install_guide.html) [시리즈](http://www.cisco.com/c/en/us/td/docs/switches/datacenter/nexus3000/hw/installation/guide/b_n3000_hardware_install_guide.html) [하드웨어](http://www.cisco.com/c/en/us/td/docs/switches/datacenter/nexus3000/hw/installation/guide/b_n3000_hardware_install_guide.html) [설치](http://www.cisco.com/c/en/us/td/docs/switches/datacenter/nexus3000/hw/installation/guide/b_n3000_hardware_install_guide.html) [가이드](http://www.cisco.com/c/en/us/td/docs/switches/datacenter/nexus3000/hw/installation/guide/b_n3000_hardware_install_guide.html) [를](http://www.cisco.com/c/en/us/td/docs/switches/datacenter/nexus3000/hw/installation/guide/b_n3000_hardware_install_guide.html) [참조하십시오](http://www.cisco.com/c/en/us/td/docs/switches/datacenter/nexus3000/hw/installation/guide/b_n3000_hardware_install_guide.html)[".](http://www.cisco.com/c/en/us/td/docs/switches/datacenter/nexus3000/hw/installation/guide/b_n3000_hardware_install_guide.html) 절차를 시작하기 전에 이러한 문서를 검토하십시오.

- pass-through 패널 키트, NetApp에서 제공(부품 번호 X8784-R6). NetApp pass-through 패널 키트에는 다음 하드웨어가 포함되어 있습니다.
	- Pass-through 블랭킹 패널 1개
	- 4 10-32 x .75 나사
	- 4 10-32 클립 너트
- 브래킷 및 슬라이더 레일을 전면 및 후면 캐비닛 포스트에 장착하기 위한 8-10-32 또는 12-24개의 나사 및 클립 너트.
- NetApp 캐비닛에 스위치를 설치하기 위한 Cisco 표준 레일 키트.

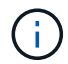

점퍼 코드는 pass-through 키트에 포함되어 있지 않으며 스위치에 포함되어 있어야 합니다. 스위치와 함께 제공되지 않은 경우 NetApp에서 주문할 수 있습니다(부품 번호 X1558A-R6).

#### 단계

- 1. NetApp 캐비닛에 Pass-through 블랭킹 패널을 장착하십시오.
	- a. 캐비닛에 있는 스위치 및 블랭킹 패널의 수직 위치를 확인합니다.

이 절차에서 블랭킹 패널은 U40에 장착됩니다.

- b. 전면 캐비닛 레일에 적합한 사각 구멍에 각 측면에 클립 너트 2개를 설치합니다.
- c. 인접한 랙 공간에 침입하지 않도록 패널을 수직으로 중앙에 놓고 나사를 조입니다.
- d. 패널 후면과 브러시 어셈블리를 통해 48인치 점퍼 코드의 암 커넥터를 모두 삽입합니다.

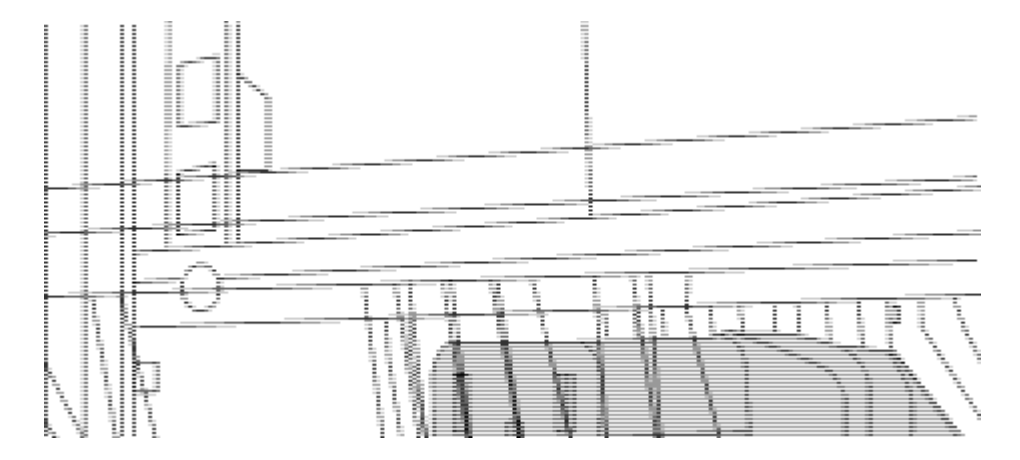

점퍼 코드의 암 커넥터 \_ (1)

- 2. Nexus 3132Q-V 스위치 섀시에 랙 마운트 브래킷을 설치합니다.
	- a. 장착 귀가 섀시 전면판(PSU 또는 팬 쪽)에 맞춰지도록 스위치 섀시의 한쪽 면에 전면 랙 장착 브래킷을 놓은 다음 4개의 M4 나사를 사용하여 브래킷을 섀시에 연결합니다.

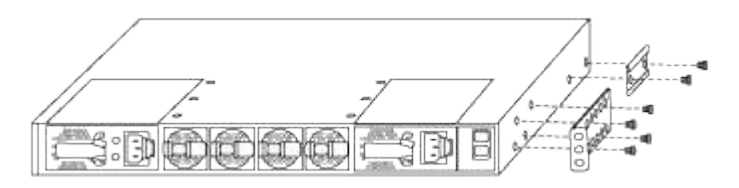

- b. 스위치 반대쪽에 있는 다른 전면 랙 장착 브래킷과 2a단계를 반복합니다.
- c. 스위치 섀시에 후면 랙 마운트 브래킷을 설치합니다.
- d. 스위치 반대쪽에 있는 다른 후면 랙 장착 브래킷과 2c단계를 반복합니다.
- 3. 4개의 IEA 포스트 모두에 대한 사각 구멍 위치에 클립 너트를 장착하십시오.

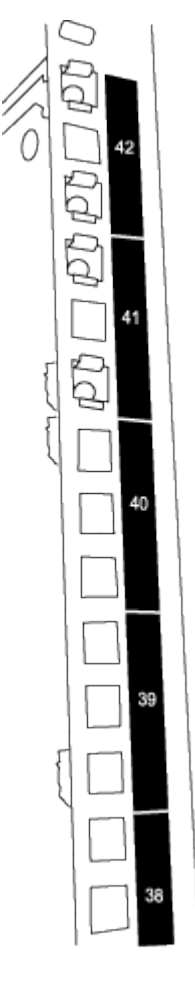

두 3132Q-V 스위치는 항상 캐비닛 RU41 및 42의 상단 2U에 장착됩니다.

- 4. 캐비닛에 슬라이더 레일을 설치합니다.
	- a. 첫 번째 슬라이더 레일을 후면 왼쪽 포스트의 후면에 있는 RU42 표시에 놓고 일치하는 나사 유형을 가진 나사를 삽입한 다음 손가락으로 나사를 조입니다.

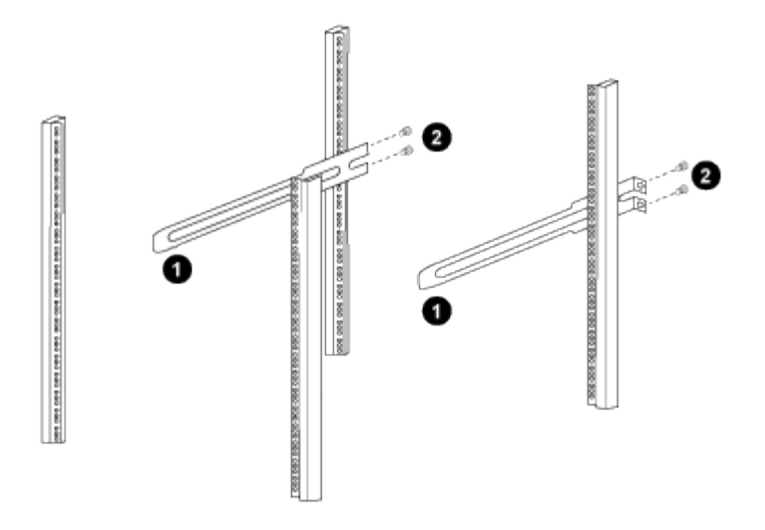

(1) 슬라이더 레일을 조심스럽게 밀어 랙의 나사 구멍에 맞춥니다.

 $(2)$  슬라이드 레일의 나사를 캐비닛 포스트에 조입니다.

a. 우측 리어 포스트에 대해 4a단계를 반복하십시오.

b. 캐비닛에 있는 RU41 위치에서 4a 및 4b 단계를 반복합니다.

5. 캐비닛에 스위치를 설치합니다.

이 단계에서는 두 사람이 필요합니다. 하나는 스위치를 전면에서 지지한 사람이고 다른 하나는  $(i)$ 스위치를 뒤쪽 슬라이더 레일로 인도하는 사람입니다.

a. 스위치 뒷면을 RU41에 놓습니다.

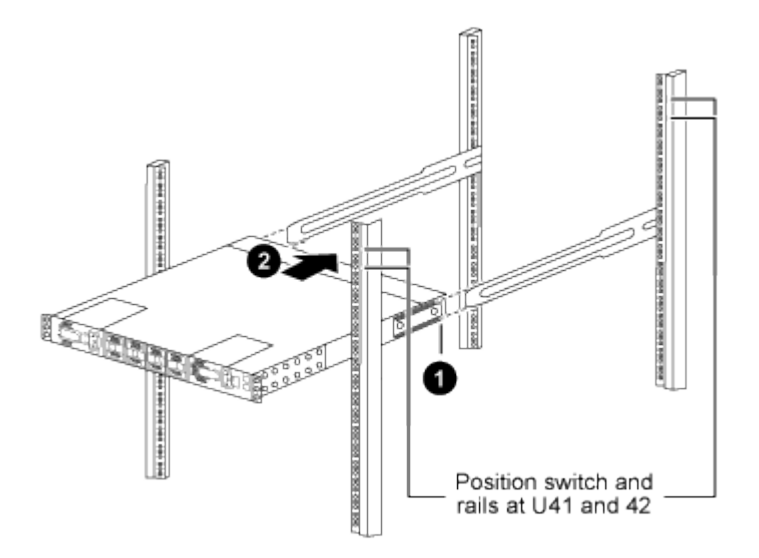

\_ (1) 섀시를 후면 포스트 쪽으로 밀 때 두 개의 후면 랙 마운트 가이드를 슬라이더 레일에 맞춥니다. \_

\_ (2) 전면 랙 장착 브래킷이 전면 포스트와 같은 높이가 될 때까지 스위치를 부드럽게 밉니다.

b. 스위치를 캐비닛에 연결합니다.

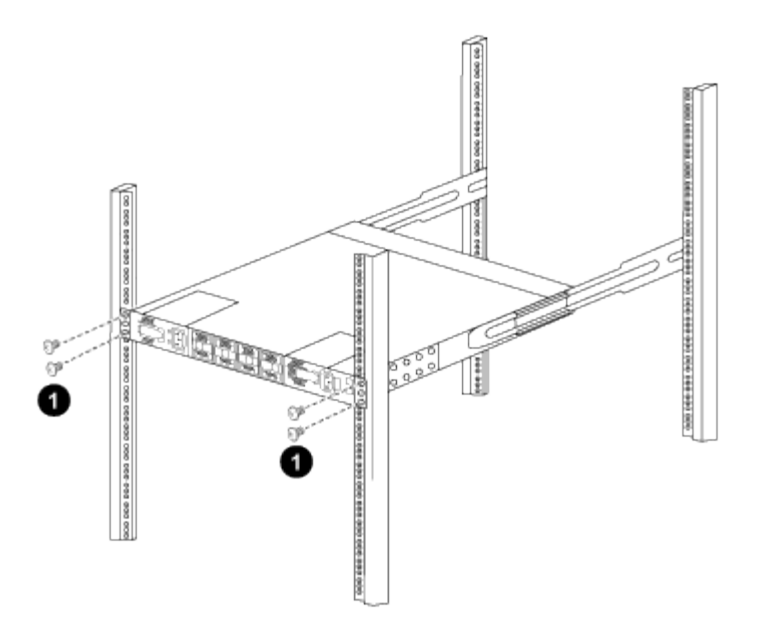

\_ (1) 한 사람이 섀시 전면의 앞쪽을 잡고 있는 상태에서 다른 사람은 네 개의 후면 나사를 캐비닛 포스트에 완전히 조여야 합니다. \_

a. 이제 섀시의 지원을 받지 않은 상태에서 전면 나사를 포스트에 완전히 조입니다.

b. RU42 위치의 두 번째 스위치에 대해 5a - 5c단계를 반복합니다.

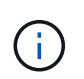

완전히 장착된 스위치를 지지대로 사용하면 설치 프로세스 중에 두 번째 스위치의 앞쪽을 잡지 않아도 됩니다.

6. 스위치가 설치된 경우 점퍼 코드를 스위치 전원 공급장치에 연결합니다.

7. 두 점퍼 코드의 수 플러그를 사용 가능한 가장 가까운 PDU 콘센트에 연결합니다.

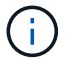

이중화를 유지하려면 두 개의 코드를 서로 다른 PDU에 연결해야 합니다.

8. 각 3132Q-V 스위치의 관리 포트를 관리 스위치(주문한 경우) 중 하나에 연결하거나 관리 네트워크에 직접 연결합니다.

관리 포트는 스위치의 PSU 측에 있는 오른쪽 상단 포트입니다. 관리 스위치나 관리 네트워크에 연결하기 위해 스위치를 설치한 후 각 스위치에 대한 CAT6 케이블을 통과 패널을 통해 배선해야 합니다.

## <span id="page-11-0"></span>케이블 연결 및 구성 고려 사항을 검토합니다

Cisco 3132Q-V 스위치를 구성하기 전에 다음 사항을 검토하십시오.

### **NVIDIA CX6, CX6-DX** 및 **CX7** 이더넷 포트 지원

NVIDIA ConnectX-6(CX6), ConnectX-6 DX(CX6-DX) 또는 ConnectX-7(CX7) NIC 포트를 사용하여 스위치 포트를 ONTAP 컨트롤러에 연결하는 경우 스위치 포트 속도를 하드 코딩해야 합니다.

```
(cs1)(config)# interface Ethernet1/19
For 100GbE speed:
(cs1)(config-if)# speed 100000
For 40GbE speed:
(cs1)(config-if)# speed 40000
(cs1)(config-if)# no negotiate auto
(cs1)(config-if)# exit
(cs1)(config)# exit
Save the changes:
(cs1)# copy running-config startup-config
```
를 참조하십시오 ["Hardware Universe"](https://hwu.netapp.com/Switch/Index) 스위치 포트에 대한 자세한 내용은 을 참조하십시오.

Copyright © 2024 NetApp, Inc. All Rights Reserved. 미국에서 인쇄됨 본 문서의 어떠한 부분도 저작권 소유자의 사전 서면 승인 없이는 어떠한 형식이나 수단(복사, 녹음, 녹화 또는 전자 검색 시스템에 저장하는 것을 비롯한 그래픽, 전자적 또는 기계적 방법)으로도 복제될 수 없습니다.

NetApp이 저작권을 가진 자료에 있는 소프트웨어에는 아래의 라이센스와 고지사항이 적용됩니다.

본 소프트웨어는 NetApp에 의해 '있는 그대로' 제공되며 상품성 및 특정 목적에의 적합성에 대한 명시적 또는 묵시적 보증을 포함하여(이에 제한되지 않음) 어떠한 보증도 하지 않습니다. NetApp은 대체품 또는 대체 서비스의 조달, 사용 불능, 데이터 손실, 이익 손실, 영업 중단을 포함하여(이에 국한되지 않음), 이 소프트웨어의 사용으로 인해 발생하는 모든 직접 및 간접 손해, 우발적 손해, 특별 손해, 징벌적 손해, 결과적 손해의 발생에 대하여 그 발생 이유, 책임론, 계약 여부, 엄격한 책임, 불법 행위(과실 또는 그렇지 않은 경우)와 관계없이 어떠한 책임도 지지 않으며, 이와 같은 손실의 발생 가능성이 통지되었다 하더라도 마찬가지입니다.

NetApp은 본 문서에 설명된 제품을 언제든지 예고 없이 변경할 권리를 보유합니다. NetApp은 NetApp의 명시적인 서면 동의를 받은 경우를 제외하고 본 문서에 설명된 제품을 사용하여 발생하는 어떠한 문제에도 책임을 지지 않습니다. 본 제품의 사용 또는 구매의 경우 NetApp에서는 어떠한 특허권, 상표권 또는 기타 지적 재산권이 적용되는 라이센스도 제공하지 않습니다.

본 설명서에 설명된 제품은 하나 이상의 미국 특허, 해외 특허 또는 출원 중인 특허로 보호됩니다.

제한적 권리 표시: 정부에 의한 사용, 복제 또는 공개에는 DFARS 252.227-7013(2014년 2월) 및 FAR 52.227- 19(2007년 12월)의 기술 데이터-비상업적 품목에 대한 권리(Rights in Technical Data -Noncommercial Items) 조항의 하위 조항 (b)(3)에 설명된 제한사항이 적용됩니다.

여기에 포함된 데이터는 상업용 제품 및/또는 상업용 서비스(FAR 2.101에 정의)에 해당하며 NetApp, Inc.의 독점 자산입니다. 본 계약에 따라 제공되는 모든 NetApp 기술 데이터 및 컴퓨터 소프트웨어는 본질적으로 상업용이며 개인 비용만으로 개발되었습니다. 미국 정부는 데이터가 제공된 미국 계약과 관련하여 해당 계약을 지원하는 데에만 데이터에 대한 전 세계적으로 비독점적이고 양도할 수 없으며 재사용이 불가능하며 취소 불가능한 라이센스를 제한적으로 가집니다. 여기에 제공된 경우를 제외하고 NetApp, Inc.의 사전 서면 승인 없이는 이 데이터를 사용, 공개, 재생산, 수정, 수행 또는 표시할 수 없습니다. 미국 국방부에 대한 정부 라이센스는 DFARS 조항 252.227-7015(b)(2014년 2월)에 명시된 권한으로 제한됩니다.

#### 상표 정보

NETAPP, NETAPP 로고 및 <http://www.netapp.com/TM>에 나열된 마크는 NetApp, Inc.의 상표입니다. 기타 회사 및 제품 이름은 해당 소유자의 상표일 수 있습니다.